## How to convert your DBS Points into air miles online via iBanking

1. Login to iBanking

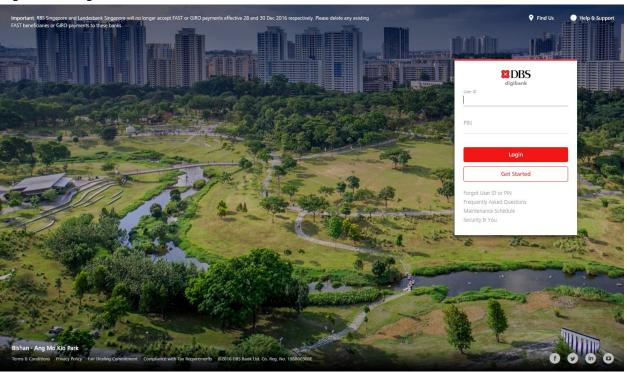

2. Select "Cards" and go to "Redeem Rewards"

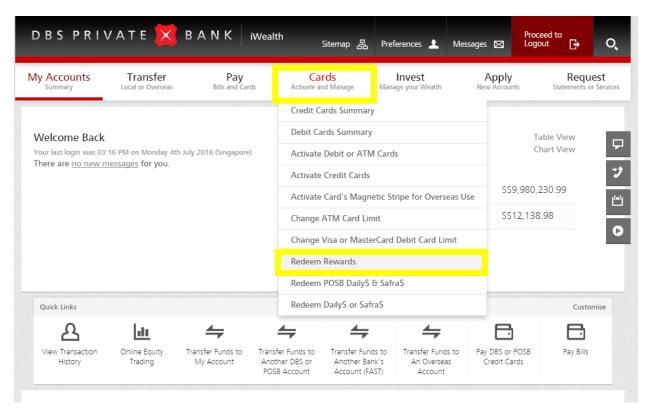

3. Click on "DBS Rewards Home Page" to be redirected to DBS Online Rewards website.

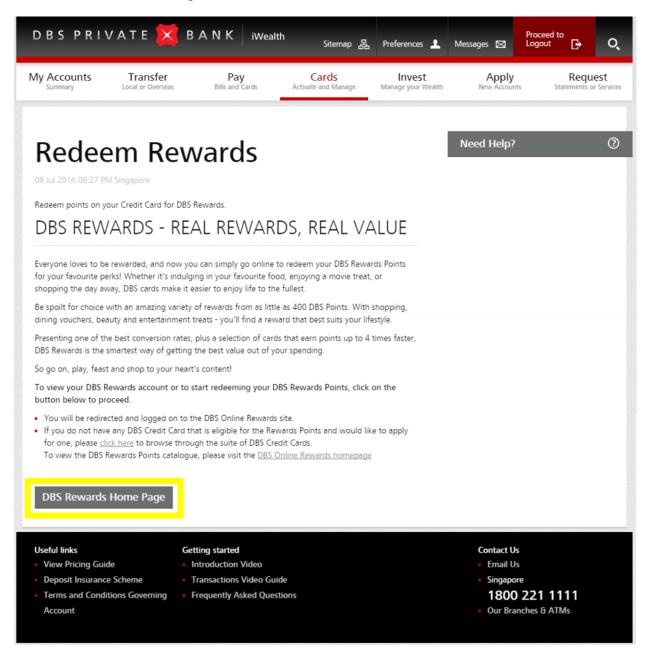

4. In DBS Online Rewards website, select the air miles you wish to redeem.

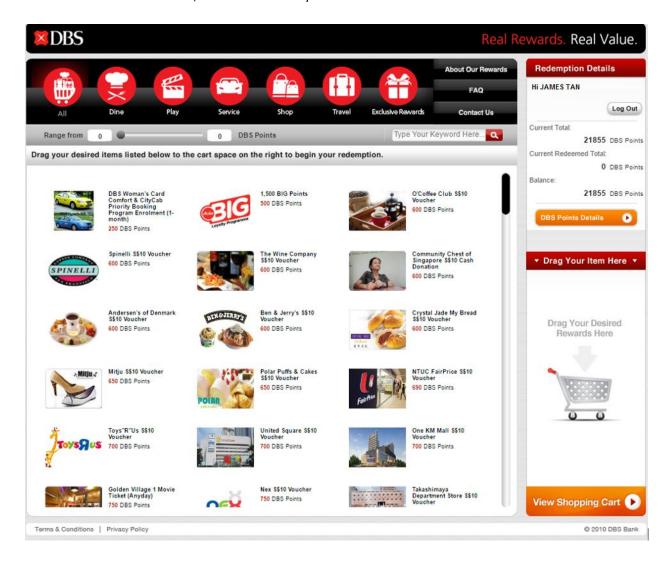

5. After clicking on an air mile item, a popup screen will be shown. Customers can enter or amend their Frequent Flyer details in this popup screen.

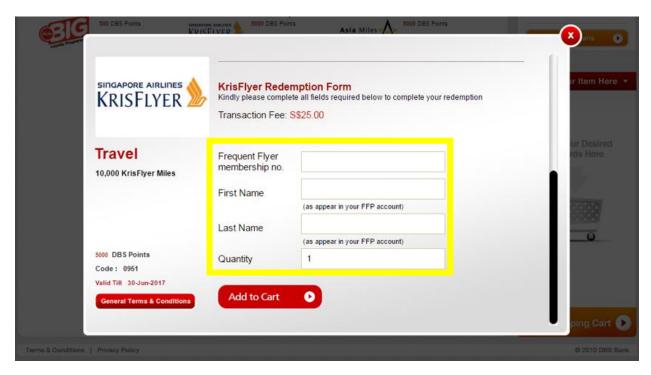

6. After filing up the required fields, click "Add to Cart" to proceed to checkout.

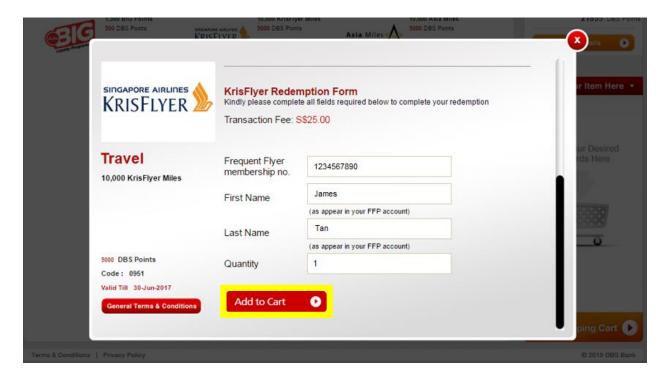